# **BSW Formulary Quick Reference Guide**

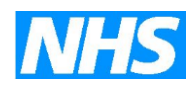

#### **BSW Formulary**

NHS BaNES CCG, NHS Swindon CCG, NHS Wiltshire CCG Royal United Hospitals (Bath) NHS Foundation Trust Great Western Hospitals NHS Foundation Trust Salisbury NHS Foundation Trust

# **BSW Formulary:<http://bswformulary.nhs.uk/>**

Welcome to BSW Formulary - the joint area formulary covering prescribing by Great Western Hospitals NHS Foundation Trust, Salisbury NHS Foundation Trust, Royal United Hospitals (Bath) NHS Foundation Trust, as well as General Practitioners (GPs) and Non-medical Prescribers across Swindon, Wiltshire, Bath & North East Somerset.

It is anticipated that 90-95% of all prescribing, across both primary and secondary care, will be in line with BSW Formulary.

### **Traffic light colour coding of formulary medicines**

In common with many other area formularies, each medicine on BSW Formulary is allocated a traffic light colour code, depending on who is authorised to prescribe it and when.

This colour coding is as follows:

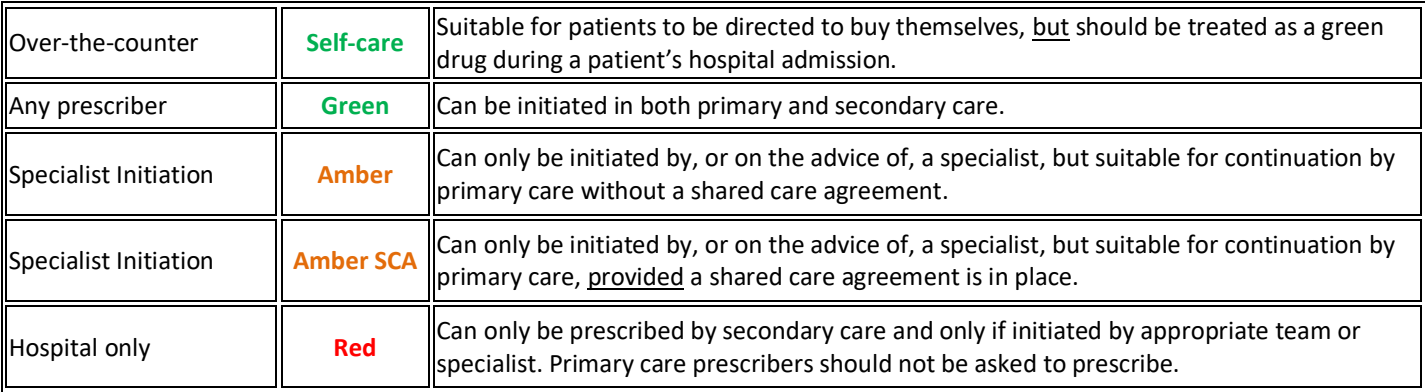

# **How to use the BSW Formulary website**

### *Searching for a specific drug*

 $\triangleright$  To confirm whether a drug is listed on BSW Formulary, either type part of the drug name into the search box on the homepage and click 'Search' or click on 'Medicines A-Z' in the 'Chapters' drop down menu and navigate to the required drug.

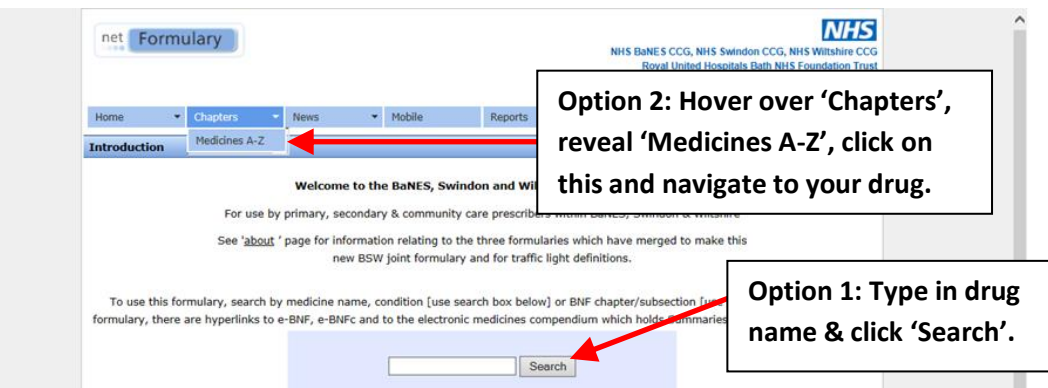

### *Viewing formulary chapters, sub-chapters & sub-sections*

 To view a formulary chapter, sub-chapter or sub-section, click on the '**Chapters**' tab at the top of the homepage, click on the link to the relevant chapter and then either click on '**Full Section**' to view the whole chapter or click directly on the link to the relevant sub-chapter or sub-section.

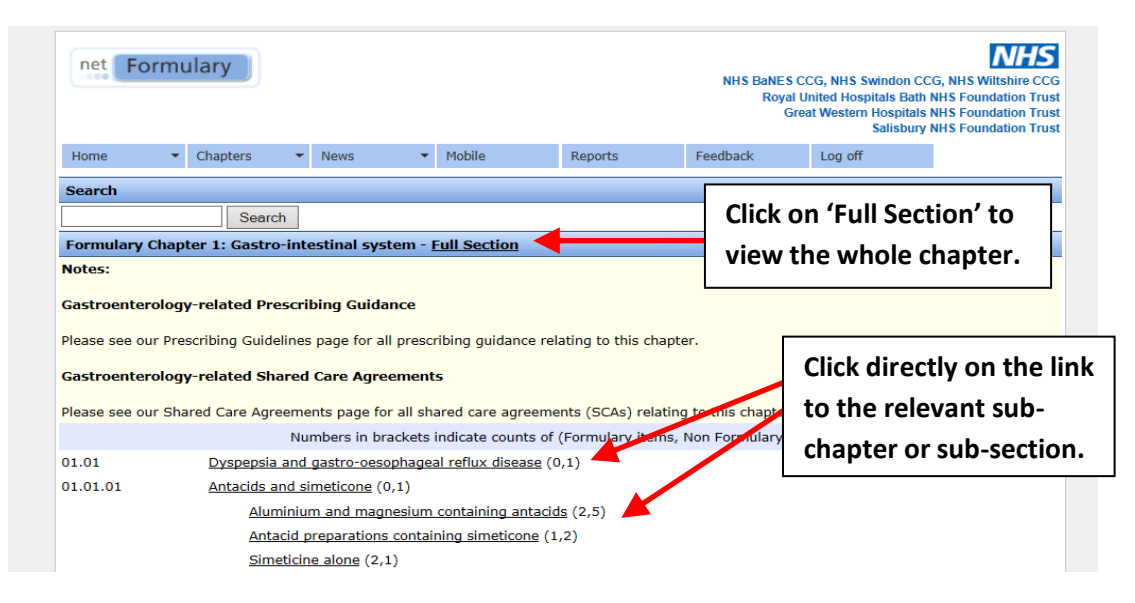

## *Viewing formulary prescribing guidelines & shared care agreements (SCAs)*

 To locate a specific prescribing guideline, treatment pathway or shared care agreement *without having to access a specific formulary chapter*, simply click on the relevant tile on the homepage.

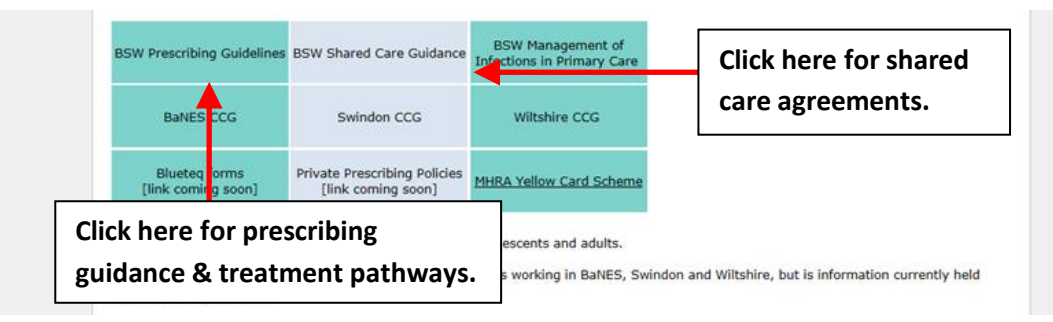

- Please do bear with us as the website is still under development, so some drugs will have multiple traffic light status according to which formulary was previously used. Work will be undertaken to sort through all the drugs with multiple traffic lights but we anticipate this will take quite some time to do.
- The 3 formulary groups that ran the 3 local formularies in our STP will still run using the single website until we can start an Area Prescribing Committee, which we anticipate will be January or April 2020, depending on structural changes across the STP.
- We are also allowing an overlap of the 3Ts website (GWH/Swindon/Wilts) and microguide (Wilts/SFT) to run just in case there are any major problems with the new netformulary website. Some traffic light status will be different on the websites compared to netformulary, so we advise you to only use the netformulary website now.
- There is also a netformulary app for your phone to access our formulary (free to use)- see separate guidance on how to use.
- If you require further assistance or have any comments or questions, please contact **bsw.netformulary@nhs.net.**